#### **AIM Infotech**

# Ducati Hypermotard 796 2009-2011

# Release 1.02

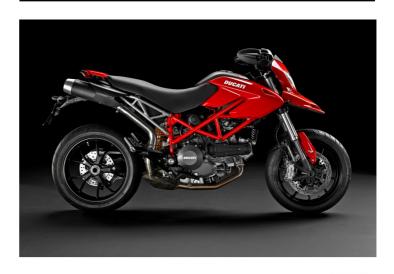

ECU

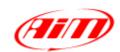

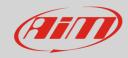

1

## Bike years

This tutorial describes how to connect Ducati bikes to AiM devices. Supported years and models are:

• Hypermotard 796

2009-2011

**Warning**: for these models/years AiM recommends not to remove the stock dash. Doing so will disable some of the bike functions or safety controls. AiM Tech srl will not be held responsible for any consequences that may result from the replacement of the original instrumentation cluster.

2

## **CAN** bus connection

Ducati Hypermotard features a bus communication protocol based on CAN on the FCI connector placed under the bike seat and shown here below on the left; on the right is connector pinout.

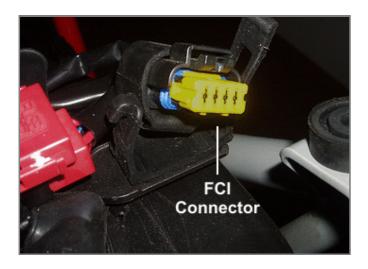

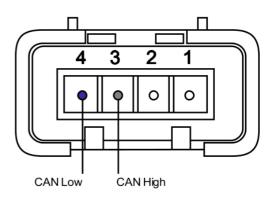

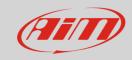

3

# Configuration with Race Studio 2

Before connecting the ECU to AiM device set this up using Race Studio 2 software. The parameters to select in the device configuration are:

ECU manufacturer: "Ducati"ECU Model: "Hypermotard"

4

#### Available channels

Channels received by AIM devices connected to "Ducati" "Hypermotard" protocol are:

| ID    | CHANNEL NAME | FUNCTION                   |
|-------|--------------|----------------------------|
| ECU_1 | HY_RPM       | RPM                        |
| ECU_2 | HY_SPEED     | Vehicle speed              |
| ECU_3 | HY_THRT2     | Throttle position sensor 1 |
| ECU_4 | HY_THRT1     | Throttle position sensor 2 |
| ECU_5 | HY_ENGT      | Engine temperature         |
| ECU_6 | HY_IAT       | Intake air temperature     |
| ECU_7 | HY_VBATT     | Battery supply             |
| ECU_8 | HY_GEAR      | Engaged gear               |
| ECU_9 | HY_OIL_LAMP  | Oil alarm                  |

**Technical note**: not all data channels outlined in the ECU template are validated for each manufacturer model or variant; some of the outlined channels are model and year specific, and therefore may not be applicable.